# 4.1. АЛГОРИТМИ. СЕРЕДОВИЩЕ СКЛАДАННЯ ТА ВИКОНАННЯ АЛГОРИТМІВ SCRATCH

1. Що таке команда? Що таке система команд виконавця?

- 2. Якими способами можна подавати команди? Наведіть приклади.
- 3. Що таке алгоритм?

### **КОМАНДИ І ВИКОНАВЦІ**

Ви вже знаєте, що команда — це вказівка виконавцеві виконати певні дії.

Якщо вчитель математики скаже учневі: «Знайди суму чисел 22 і 12 та повідом її мені», то учень виконає операцію додавання і повідомить учителю число 34.

Якщо мати попросить доньку: «Підмети підлогу в кухні», то донька візьме віник і підмете підлогу в кухні.

Якщо суддя футбольного матчу під час гри дасть свисток, то гра зупиниться (мал. 4.1).

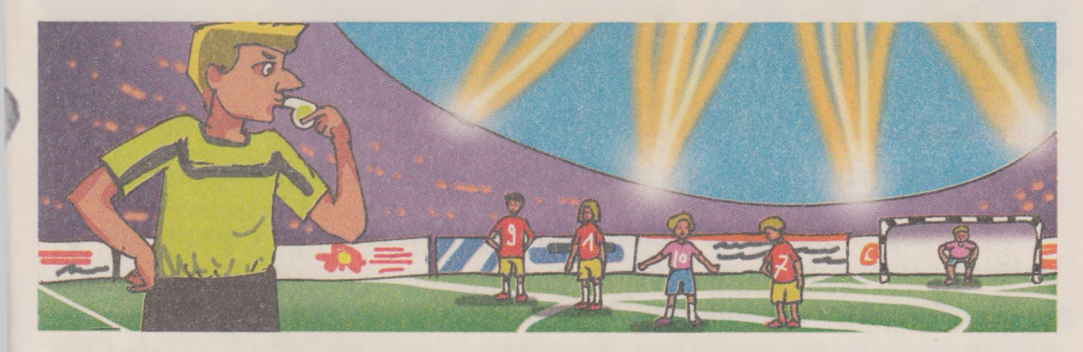

*Мал. 4.1.* Футбольний матч

Якщо користувач вибере кнопку Закрити Х вікна програми, то вікно програми закриється.

У наведених прикладах відповідно *учень, донька, футболісти, комп'ютер* були виконавцями команд.

Команди виконавцям можуть подаватися різними способами: а) спонукальними реченнями, наприклад:

- Закрий вікно.
- Розфарбуйте прямокутник.
- Підійдіть до мене;

б) звуковими сигналами, наприклад третій дзвінок у театрі, постріл стартового пістолета на спортивних змаганнях (мал. 4.2);

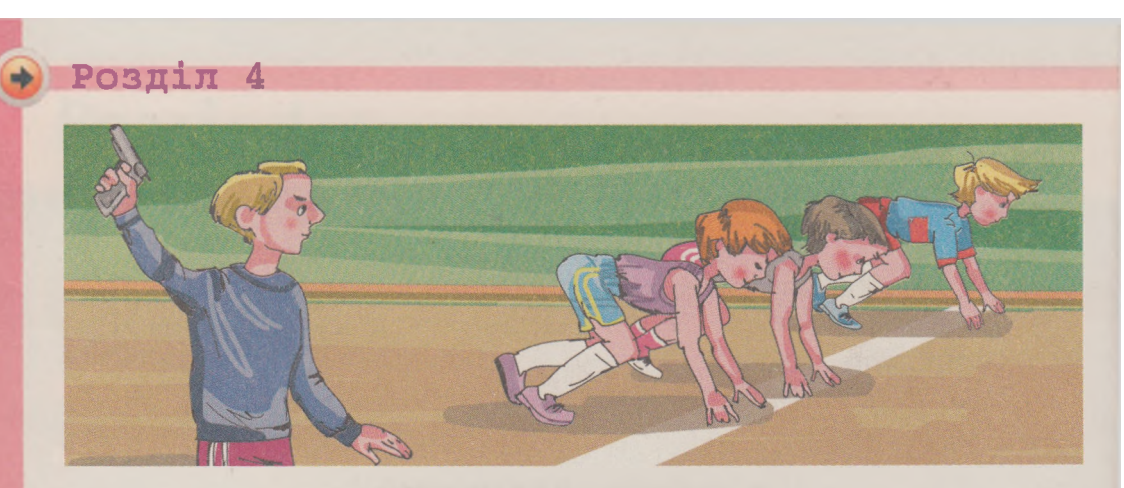

*Мал. 4.2.* Спортивні змагання

в) **світловими сигналами,** наприклад сигнали світлофора (мал. 4.3);

г) **жестами,** наприклад команди регулювальника на вулиці водіям і пішоходам (мал. 4.4);

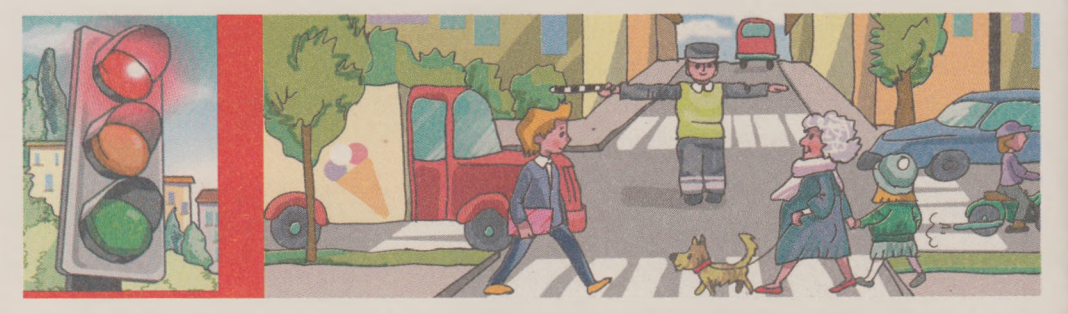

*Мал. 4.3.* Світлофор *Мал. 4.4.* Регулювальник на перехресті

д) **вибором команди меню, або вибором кнопки у вікні, або подвійним клацанням на значку** та ін.

У результаті виконання команд відбуваються певні події, зокрема можуть змінюватися значення властивостей об'єктів, створюватися нові об'єкти, вилучатися існуючі об'єкти, відбуватися взаємодія об'єктів.

Працюючи з комп'ютером, ви використовували команди, що містяться в меню вікон програм, у контекстних меню об'єктів, у **Головному меню.** Після виконання кожної з команд відбуваються події з певними комп'ютерними об'єктами: вікнами, значками, програмами, рисунками, слайдами, файлами тощо.

Для кожного виконавця є команди, які він може виконати, і команди, які він виконати не може.

Наприклад, виконавець *учень* може виконати команди:

- **Подивись на дошку**
- **Відкрий підручник**

- **Запиши в зошиті розв'язання задачі**
- **Послухай відповідь Тетянки,**

але не може виконати команду **Стрибни у висоту на 10 м.**

Виконавець *дресирований собака* може виконати команди, яких навчив його хазяїн (мал. 4.5):

- **Сидіти**
- **Поруч**
- **Служити,**

але не може виконати команду **Знайти добуток чисел 125 і 183.**

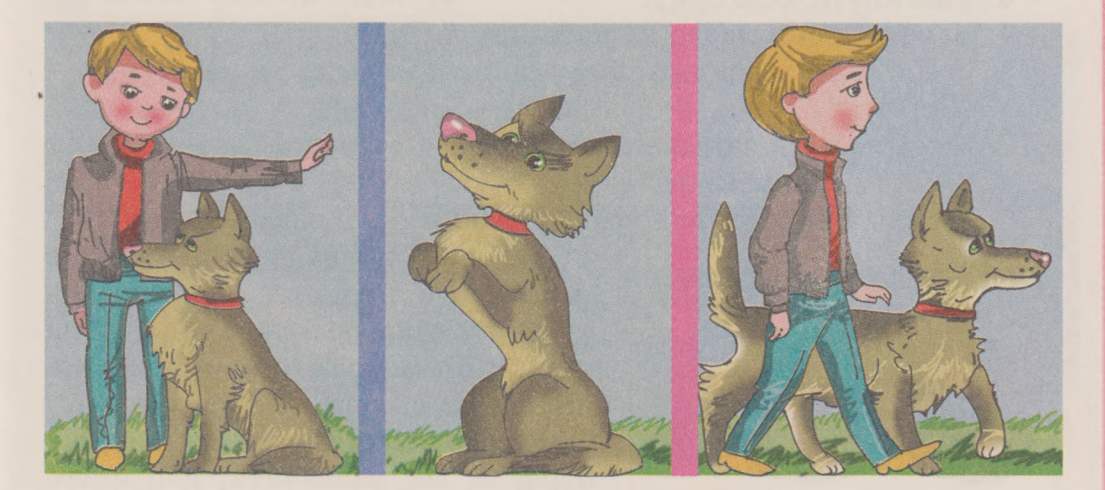

*Мал. 4.5.* Дресирований собака

Виконавець *комп'ютер* може виконати команди, наприклад:

- **Запустити програму**
- **Зберегти файл** з **малюнком на диску,**

але не може виконати команду **Прибрати в кімнаті.**

У той самий час команду **Прибрати в кімнаті** може виконати інший виконавець, наприклад *людина* або спеціально навчений *робот.*

Команди, які може виконати виконавець, складають **систему команд цього виконавця.**

*Звертаємо вашу увагу!* Кожний виконавець може виконати **тільки ті команди,** які входять до його системи команд.

Кожний виконавець виконує команди, які входять до його системи команд, у певному **середовищі.** Так, у розглянутих вище прикладах для виконавця *учень* середовищем виконання команд є школа, для виконавців *футболісти -* футбольне поле, для виконавця *донька -* кухня тощо. Учень і донька можуть виконувати команди і в іншому середовищі. А футболісти і регулювальник лише у визначених середовищах.

## *+* **Розділ 4**

### **АЛ ГО РИТМ И**

Ви вже знаєте, що послідовність команд виконавцю, що визначає, які дії і в якому порядку потрібно виконати, щоб досягти поставленої мети, називають **алгоритмом.**

Так, наприклад, алгоритмом приготування яєчні є така послідовність команд:

- 1. Поставити пательню на плиту.
- 2. Покласти на пательню шматочок вершкового масла.
- 3. Увімкнути конфорку.
- 4. Чекати, поки масло на пательні розтане.
- 5. Розбити по черзі два яйця і вилити їх вміст на пательню.
- 6. Посолити.
- 7. Чекати, поки загусне білок.
- 8. Вимкнути конфорку.

Складемо алгоритм для розв'язування такої задачі.

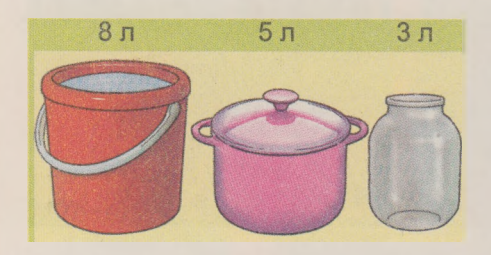

**Задача. Є** повна посудина рідини місткістю 8 літрів і дві порожні посудини місткістю 5 літрів та 3 літри (мал. 4.6). Потрібно одержати в одній із цих посудин 1 літр рідини.

Розробляючи алгоритм, потрібно перш за все визначити, для якого *Мал. 4.6* виконавця він буде призначений, і використовувати в алгоритмі тіль-

ки ті команди, які входять до системи команд цього виконавця. Розглянемо виконавця, який має таку систему команд:

1) Перелити вміст указаної посудини в іншу вказану посудину.

2) Наповнити вказану посудину рідиною з іншої вказаної посудини.

3) Вивести повідомлення.

**132**

Для виконавця з наведеною системою команд алгоритм розв'язування цієї задачі буде такий:

1. Наповнити 3-літрову посудину рідиною з 8-літрової.

2. Перелити вміст 3-літрової посудини в 5-літрову.

3. Наповнити 3-літрову посудину рідиною з 8-літрової.

4. Наповнити 5-літрову посудину рідиною з 3-літрової.

5. Вивести повідомлення: «1 літр рідини отримано у 3-літровій посудині».

Комп'ютер як виконавець також виконує різноманітні алгоритми. Алгоритм, призначений для виконання комп'ютером, називають **програмою.**

Ви вже ознайомилися з виконанням комп'ютером таких програм, як графічний редактор, редактор презентацій, середовище складання і виконання алгоритмів **8сгаісЬ** і багатьох інших.

Сучасні комп'ютерні програми досить складні. Часто на носіях вони зберігаються в багатьох файлах. Інколи такі програми називають **проектами.** Розробляють і створюють такі складні проекти великі групи спеціалістів.

### Щ *Цікаві факти з історії*

Слово *алгоритм* походить від імені видатного вченого середньовічного Сходу **Мухаммеда бен-Муса аль-Хорезмі** (783-850 рр.) (мал. 4.7), який у своїх наукових працях сформулював правила виконання чотирьох основних арифметичних дій: додавання, віднімання, множення та ділення. Європейські вчені ознайомилися з його працями завдяки перекладам їх на латину. У ході перекладу ім'я автора було подано як **АІдогіМшшз.** Звідси й пішло слово *алгоритм.* А правила виконання арифметичних дій, які він розробив, вважають першими алгоритмами.

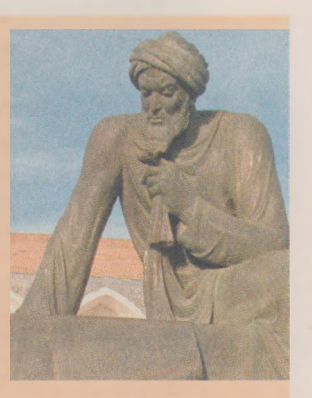

*Мал. 4.7.* Аль-Хорезмі

**133**

## СЕРЕДОВИЩЕ СКЛАДАННЯ ТА ВИКОНАННЯ **АЛГОРИТМІВ SCRATCH**

У 5-му класі ви продовжите вивчати середовище складання і виконання алгоритмів Scratch (англ. *scratching* - шкрябання або спеціальні рухи руками діджеїв вінілових платівок для змішування музичних тем).

Ви вже вмієте складати і виконувати в цьому середовищі алгоритми для різних виконавців. Виконуючи складені алгоритми, ці виконавці можуть рухатися, малювати, говорити, змінювати зовнішній вигляд, виконувати обчислення та ін.

Нагадаємо, що для запуску **8сгаісЬ** можна використати **Головне меню (Пуск** ⇒ *Усі програми* ⇒ *Scratch* ⇒ *Scratch*) або значок **1111** на **Робочому столі.** Після цього відкривається головне вікно програми, яке розділено на три частини: **ліву, центральну** і **праву** (мал. 4.8).

У лівій частині вікна розташовано блоки з командами виконавцям. Ця частина вікна називається **Палітра блоків** (мал. **4.8, № 1).**

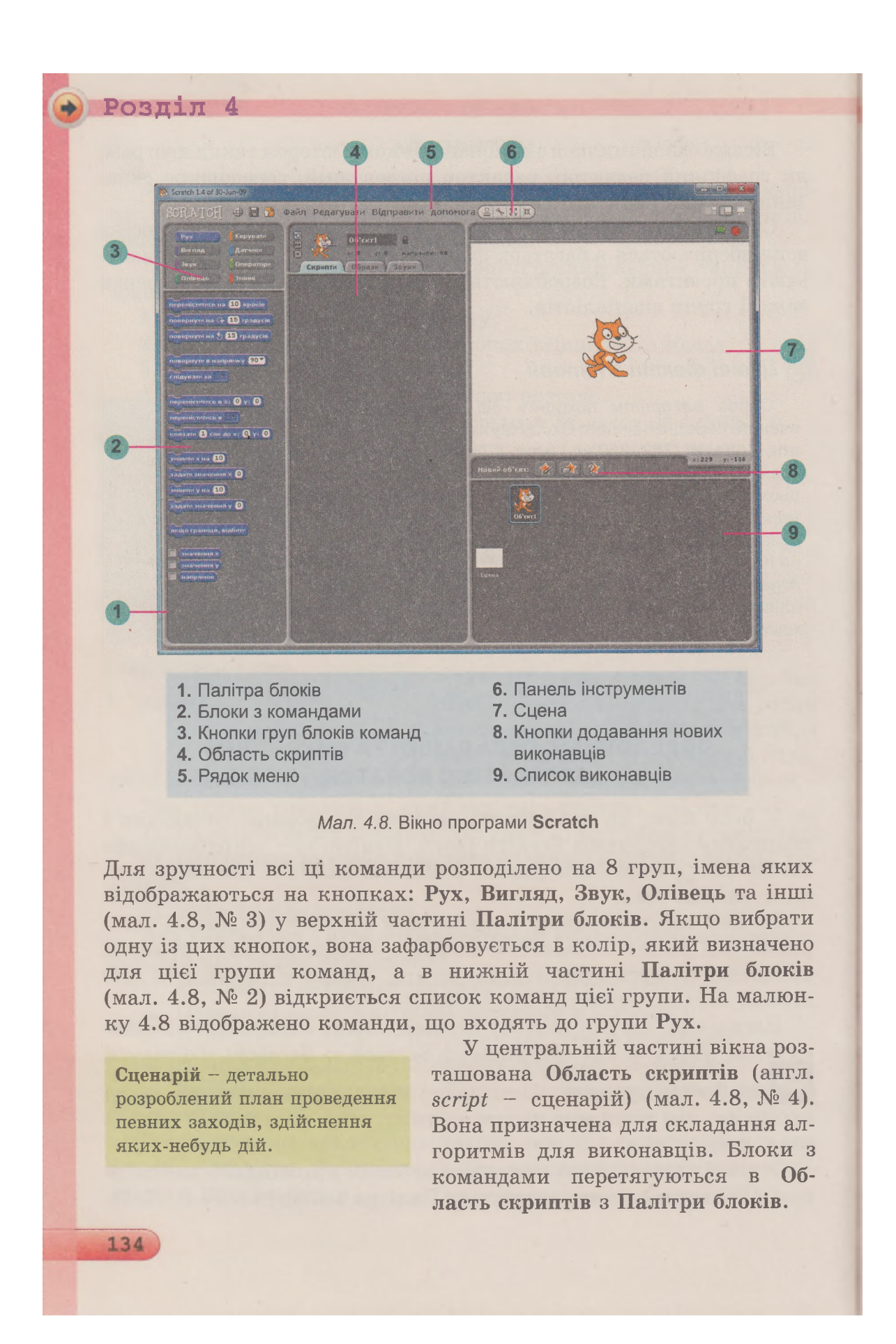

У правій частині вікна розташована Сцена (мал. 4.8, № 7). На Сцені демонструється виконання команд виконавцями. Після запуску програми Scratch за замовчуванням у центрі Сцени з'являється виконавець Рудий кіт. Це початкове положення виконавця можна змінити, перетягнувши його в інше місце Сцени. Можна розміщувати на Сцені й інших виконавців. Розміри Сцени - 480 на 360 кроків виконавця.

Нагадаємо деякі відомі вам команди виконавцям та результати їх виконння (табл. 4.1).

*Таблиця 4.1*

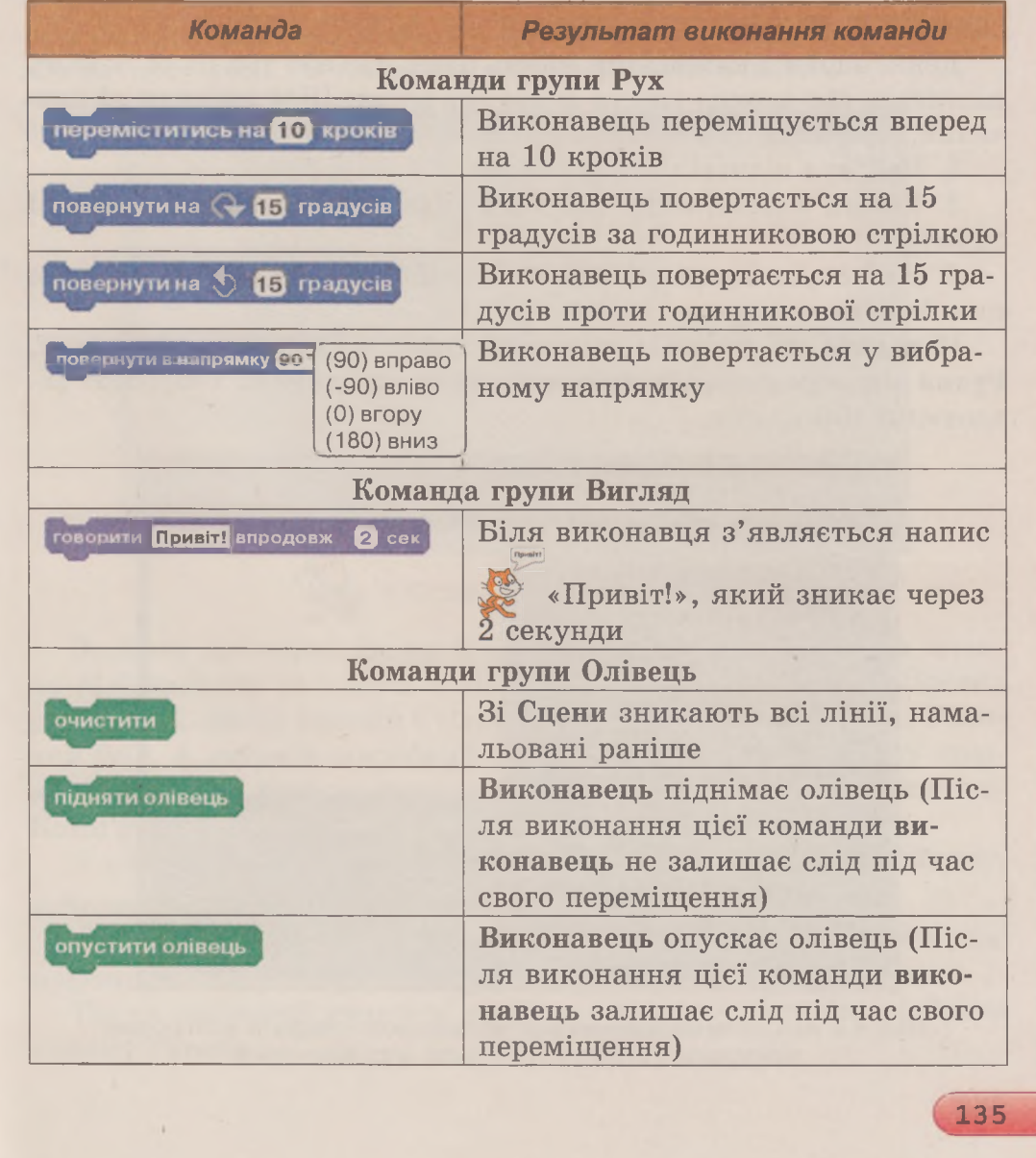

### Команди та результати їх виконання

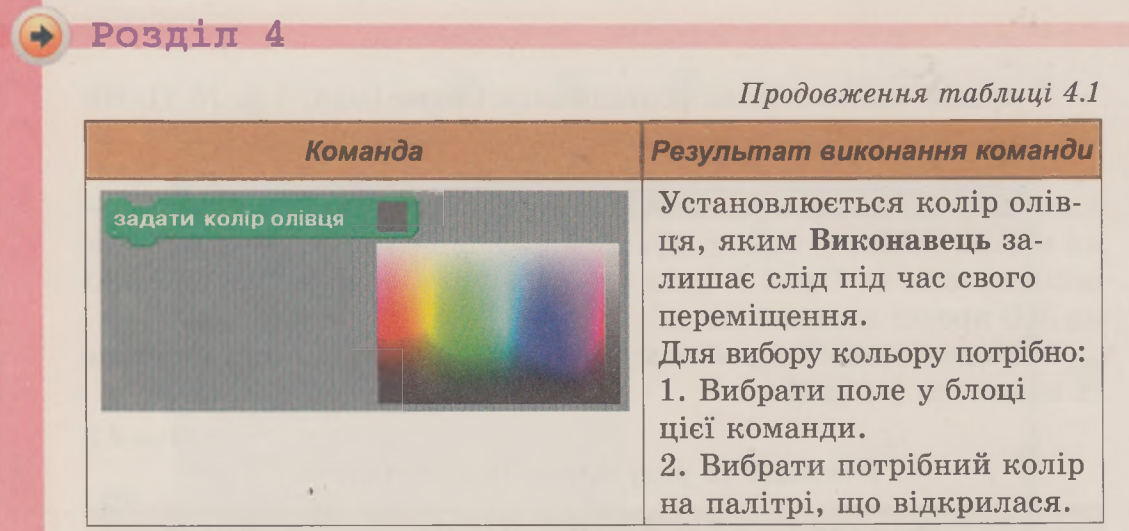

Деякі блоки з командами мають одне, два або три поля, у яких містяться або можна ввести певні значення. Щоб змінити ці значення, потрібно:

1. Вибрати відповідне поле блока.

136

2. Увести з клавіатури потрібне значення або вибрати його зі списку.

3. Натиснути клавішу **Епіег** або вибрати будь-яку точку поза цим блоком.

Наведемо як приклад алгоритм (мал. 4.9), виконавши який, Рудий кіт намалює різними кольорами квадрат зі стороною завдовжки 100 кроків.

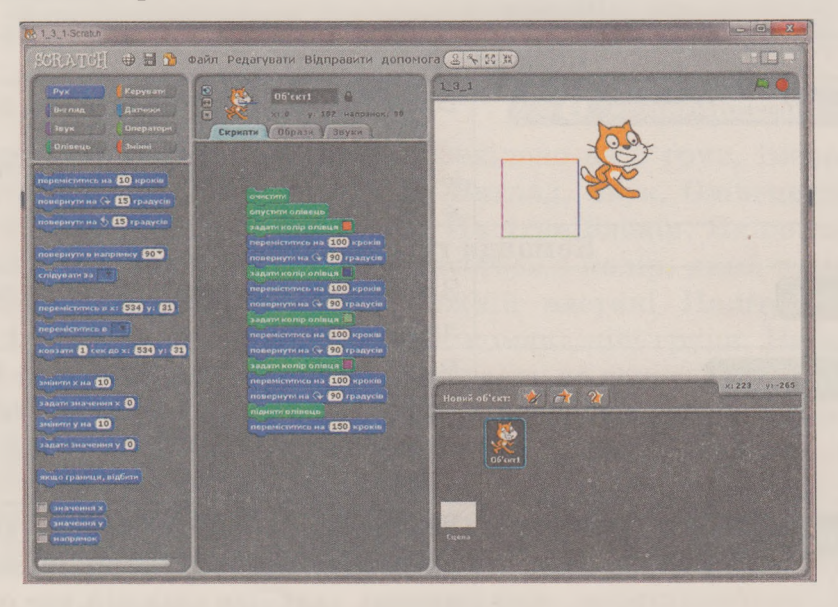

*Мал. 4.9.* Алгоритм малювання різнокольорового квадрата зі стороною завдовжки 100 кроків і результат його виконання

*Нагадаємо*: щоб виконати у **8сгаісЬ** складений алгоритм, слід вибрати будь-яку команду цього алгоритму в **Області скриптів.**

### **ЗБ ЕРЕЖ ЕНН Я ПРОЕКТІВ**

Ви вже знаєте, що проект можна зберегти на носії для подальшого використання. Це можна зробити, вибравши кнопку **в Збе регти цей проект** у Рядку меню вікна або виконавши Файл  $\Rightarrow$ *Зберегти.*

Якщо проект зберігається вперше, то відкривається вікно **Зберегти Проект** (мал. 4.І0), у якому потрібно вибрати папку для збереження проекту і ввести ім'я файлу з проектом у поле **Нове ім'я файлу.** Доцільно зберігати проекти або в папці **Мої проекти,** або на тому носії і в тій папці, яку вам укаже вчитель.

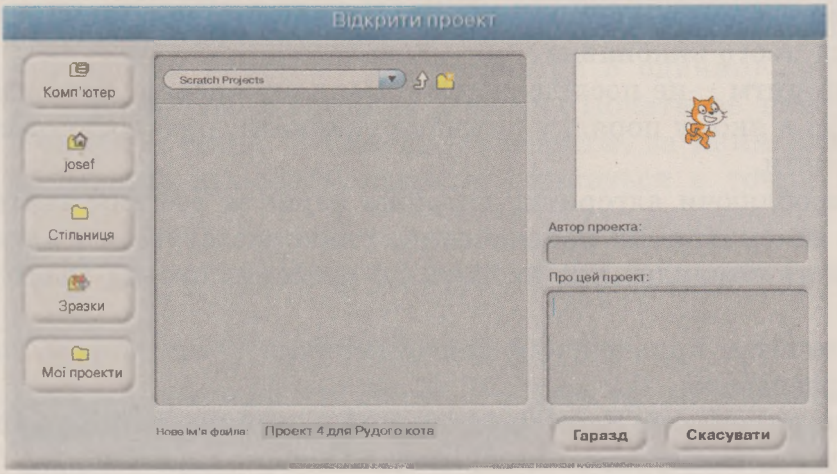

*Мал. 4.10.* Вікно **Зберегти Проект**

Зробити поточною папку **Мої проекти** можна, вибравши кнопку **Мої проекти** на панелі в лівій частині вікна **Зберегти Проект** (мал. **4.10).** Вибір кнопки **Стільниця** робить поточною папку **Робочий стіл.** А вибрати потрібний носій даних і папку на ньому можна, відкривши список доступних носіїв даних, вибравши кнопку **Комп'ютер.**

У цьому самому вікні можна за потреби створити нову папку, вибравши кнопку  $\square$ .

У цьому самому вікні можна в поле **Автор проекту** ввести своє прізвище, а в поле **Про цей проект** - короткий опис проекту.

Після введення даних у поля цього вікна потрібно вибрати кнопку **Гаразд.**

## **Розділ 4**

Якщо вищевказаними діями проект зберігається не вперше, то жодних вікон не відкривається і він автоматично зберігається в тій самій папці і під тим самим іменем, що були вказані під час першого збереження проекту.

Якщо потрібно зберегти проект в іншій папці і/або під іншим іменем, то потрібно виконати *Файл* => *Зберегти як.* Після цього у вікні Зберегти проект потрібно вибрати іншу папку і/або вказати інше ім'я файлу проекту.

#### *Найважливіше в цьому пункті*

Команда --це вказівка виконавцеві виконати певні дії.

Команда може подаватися спонукальними реченнями, звуковими і світловими сигналами, жестами, вибором команд меню, кнопок та ін.

Команди, які може виконати виконавець, складають систему команд цього виконавця.

Алгоритм - це послідовність команд виконавцю, що визначає, які дії і в якому порядку потрібно виконати, щоб досягти поставленої мети.

Розробляючи алгоритм, потрібно перш за все визначити, для якого виконавця він призначений, і використовувати в алгоритмі тільки ті команди, які входять до системи команд цього виконавця.

Алгоритм, призначений для виконання комп'ютером, називають програмою.

Щоб виконати в Scratch складений алгоритм, потрібно вибрати будь-яку команду цього алгоритму в Області скриптів.

Проект можна зберегти на носії даних для подальшого використання: вибравши кнопку В Зберегти цей проект, виконавши  $\Phi$ айл  $\Rightarrow$  *Зберегти* або  $\Phi$ айл  $\Rightarrow$  *Зберегти як.* 

## *Дайте відповіді на запитання*

- **1°.** Що називають командою?
- 2°. Як може подаватися команда?
- 3°. Що називають системою команд виконавця?
- 4°. Що називають алгоритмом?
- 5\*. Що називають програмою?
- 6<sup>°</sup>. Як скласти алгоритм для виконавця в середовищі Scratch?
- 7<sup>°</sup>. Як виконати алгоритм для виконавця в середовищі Scratch?
- 8\*. Як зберегти на носії створений проект?

## *Виконайте завдання*

1°. Складіть алгоритм приготування чаю.

2. Складіть алгоритм приготування вашої улюбленої страви.

- 3°. Виконайте алгоритм:
	- 1. Знайти суму чисел 1 і 3.
	- 2. Додати до одержаної суми число 5.
	- 3. Додати до одержаної суми число 7.
	- 4. Додати до одержаної суми число 9.
	- 5. Додати до одержаної суми число 11.
	- 6. Повідомити результат.
- •4\*. Знайдіть і запишіть у зошит по одному алгоритму в підручниках математики і української мови.
- 5\*. Є координатний промінь з позначеними на ньому числом нуль і натуральними числами. На цьому промені мешкає виконавець **Коник,** який уміє переміщуватися по ньому, виконуючи команди: 1) стрибни на 3 одиниці праворуч; 2) стрибни на 2 одиниці ліворуч. Початкове положення **Коника** - точка 0. Складіть алгоритм, за яким **Коник** за найменшу кількість стрибків опиниться в точці: а) 12; б) 7.

### *0 1 2 3 4 5 6 7 8 9 10 11 12 13 14 15 16 17 18 19 20 21 22 23*

#### *Мал. 4.11.* Координатний промінь

- 6\*. Є повна посудина місткістю 8 літрів та дві порожні посудини місткістю 3 літри і 5 літрів. Складіть алгоритм одержання в одній з посудин 2 літрів рідини для виконавця, систему команд якого описано в даному пункті.
- 7\*. Потрібно приготувати суп з концентрату. У нас є піскові годинники на 3 хвилини і 8 хвилин. Складіть алгоритм відліку часу для приготування супу, якщо його треба готувати рівно: а) 5 хвилин; б) 7 хвилин; в) 10 хвилин.
- 8\*. Візнику потрібно перевезти в човні через річку вовка, козу та капусту. У човні, крім візника, вміщується або тільки вовк, або тільки коза, або тільки капуста. На березі не можна залишати козу з вовком або козу з капустою. Складіть алгоритм перевезення. (Ця старовинна задача вперше трапляється в математичних рукописах VIII ст.).
- **19°.** Двом студентам потрібно переправитися з одного берега річки на інший. Вони побачили двох хлопчиків на маленькому човні. У ньому можуть переправлятися або один

**1 3 9**

### $\blacktriangleright$  Posmin 4

студент, або один чи двоє хлопчиків. Складіть алгоритм переправлення студентів. (Після переправлення студентів човен повинен залишитися у хлопчиків).

- 10\*. Потрібно підсмажити 3 скибки хліба на пательні, що вміщує одночасно тільки 2 такі скибки. На смаження однієї сторони витрачається 2 хвилини. Складіть систему команд для виконавця, який би зміг досягти поставленої мети. Складіть алгоритм для цього виконавця. Який час витрачається під час виконання вашого алгоритму? Складіть алгоритм, на виконання якого витрачається 6 хвилин.
- 11°. Складіть проект для Рудого кота, щоб він перейшов у правий верхній кут Сцени і привітався. Збережіть створений проект у вашій папці у файлі з іменем завдання 4.1.11.
	- 12\*. Складіть проект для Рудого кота, щоб він обійшов по краях Сцену і в кожному її куті повідомив, де він знаходиться. Збережіть створений проект у вашій папці у файлі з іменем завдання 4.1.12.
- 13\*. Складіть проект для Рудого кота, щоб він намалював на Сцені два прямокутники різних розмірів і різних кольорів. Збережіть створений проект у вашій папці у файлі з іменем завдання 4.1.13.

# 4.2. СПОСОБИ ПОДАННЯ АЛГОРИТМІВ. РЕДАГУВАННЯ І ВІДКРИВАННЯ ПРОЕКТІВ У СЕРЕДОВИШІ SCRATCH

1. Що таке алгоритм?

140

- 2. Якими способами можуть подаватися команди виконавцям? Наведіть приклади.
- 3. Для чого використовуються команди Зберегти і Зберегти як? Яка відмінність в їх виконанні?

### СПОСОБИ ПОДАННЯ АЛГОРИТМІВ

Ви вже знаєте, що команди виконавцям можуть подаватися різними способами: спонукальними реченнями, звуковими або світловими сигналами, жестами, вибором команди меню або кнопки вікна та ін.

Відповідно до цього алгоритми також можуть бути подані різними способами: